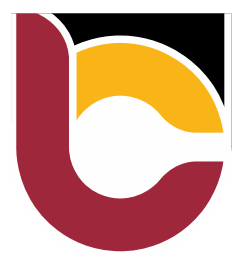

# Remote Learning

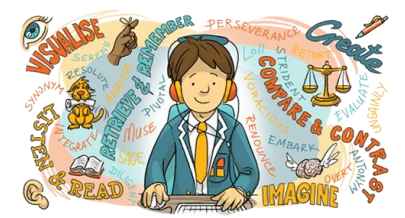

Absence from school should not be a barrier to your learning. It is your responsibility to ensure that you access the work your teachers set you.

### How do I organise my learning?

- Follow the timetable that you would usually follow in school. This means doing work for each of your subjects on the day you would usually have each subject.
- You will need to spend the same amount of time on each subject that you would normally spend on that subject if you were in school.
- There is some flexibility over the times you work. You could start a little earlier or a little later each day. You can also choose the order of your subjects for each day.

*You must complete the same subjects and spend the same amount of time on each subject as you would if you were in school.*

## Where can I find my work?

Work will be set by each of your class teachers through the Teams group for each class. It will be posted on the *Work Channel* so that you can find it easily. Any resources you need will be saved onto the Pupil SharePoint. You'll be able to access this through the *Files tab* at the top of your Teams group.

#### What do I do if I get stuck on my work?

- If you get stuck on your work, ask a question in the *Question Channel.* Your teacher or another member of your class – can respond.
- You can also use this Channel to answer any questions your classmates have about the work. *Working remotely doesn't have to be lonely!*

#### How do I hand in work for my teacher to see?

You can hand in work through the Pupil SharePoint- Hand in folder. This can be found in the *Files tab* for each Teams group.

#### What contact can I have with my teacher?

- Your teacher will respond to your comments and questions in Teams. Be prepared that they may not respond immediately (other classes are still being taught in school) and will only respond during their working day.
- Your teacher will give you feedback on any work you hand in. This may be given via the Teams group or on your return to school.

#### What if I have a problem accessing Teams?

- The school will regularly post 'how to' videos on the school website.
- You can email [ITSupport@ysgolcwmbrombil.co.uk](mailto:ITSupport@ysgolcwmbrombil.co.uk) for IT support.

**You have control over your learning** – **Forge YOUR Future** starting today!